# Webinar om godkjenning og innpassing

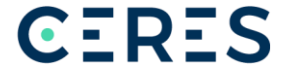

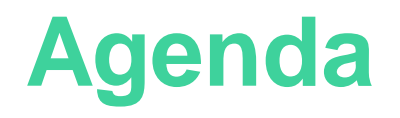

- Funksjonalitet for godkjenningssaker i Studentweb
- Ulike typer godkjenning
- Innpassing i utdanningsplanen
- Rapporter
- GAUS

## **Begrepene godkjenning og innpassing**

- UH-loven bruker begrepene godskriving, godkjenning og fritak (ikke innpassing)
- Fritak vs. innpassing og emneerstatning:
	- Brukes forskjellig ved ulike læresteder. Fritak kan godt være innpassing/emneerstatning
	- Bedre å fokusere på ønsket resultat av registreringen: Det angis hva studenten faktisk har avlagt på vitnemålet, ikke hva studenten skal slippe å avlegge.

# **Studentweb - forhåndsgodkjenning**

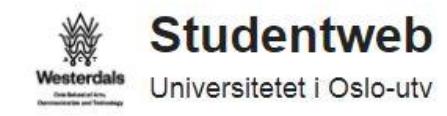

#### **Registrer ny søknad**

Type:

Velg fra lista A

Innpassing av eksterne emner eller delstudier

Forhåndsgodkjenning av emner til utveksling

Godkjenning av forkunnskaper

Godkjenning av realkompetanse

Annen type sak

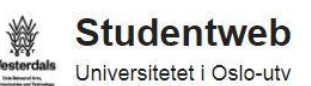

#### **Registrer ny søknad**

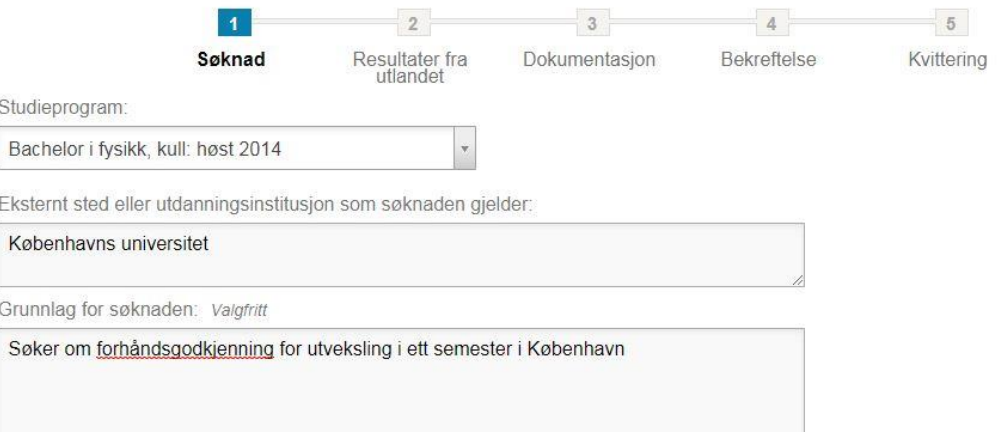

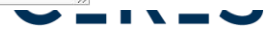

# **Forhåndsgodkjenning - FS**

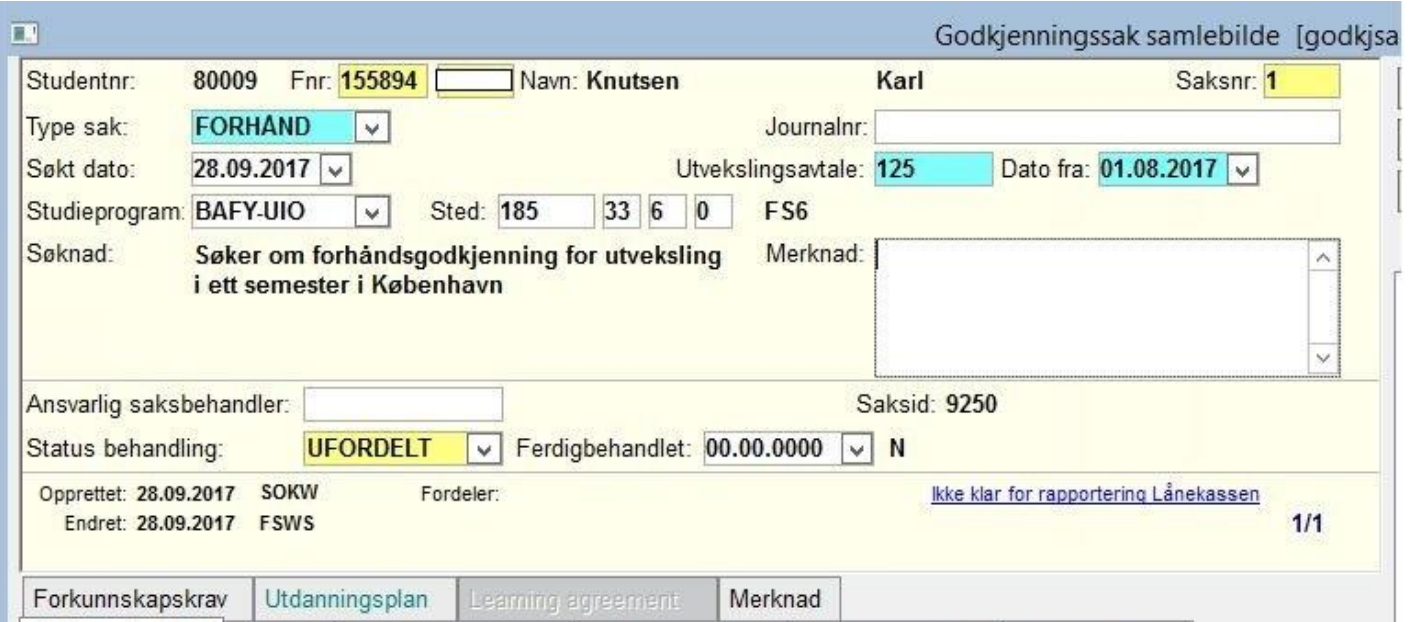

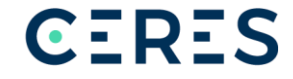

# **Forhåndsgodkjenning opprettet i FS**

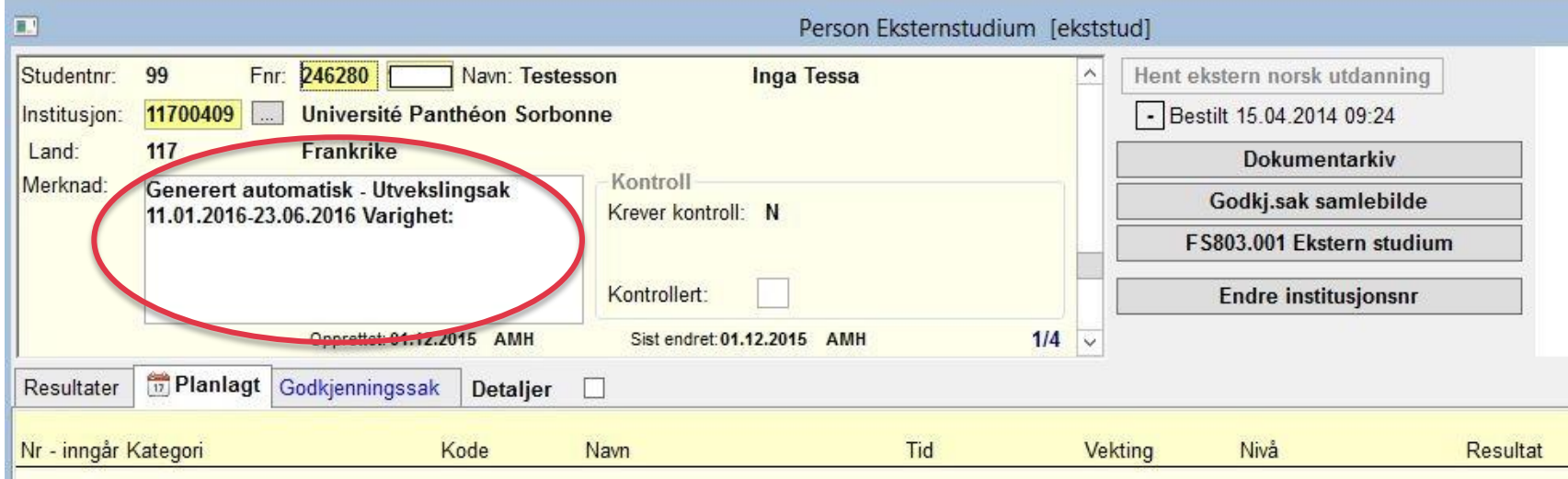

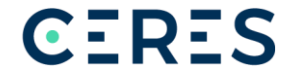

## **Skru av forhåndsgodkjenning i Studentweb**

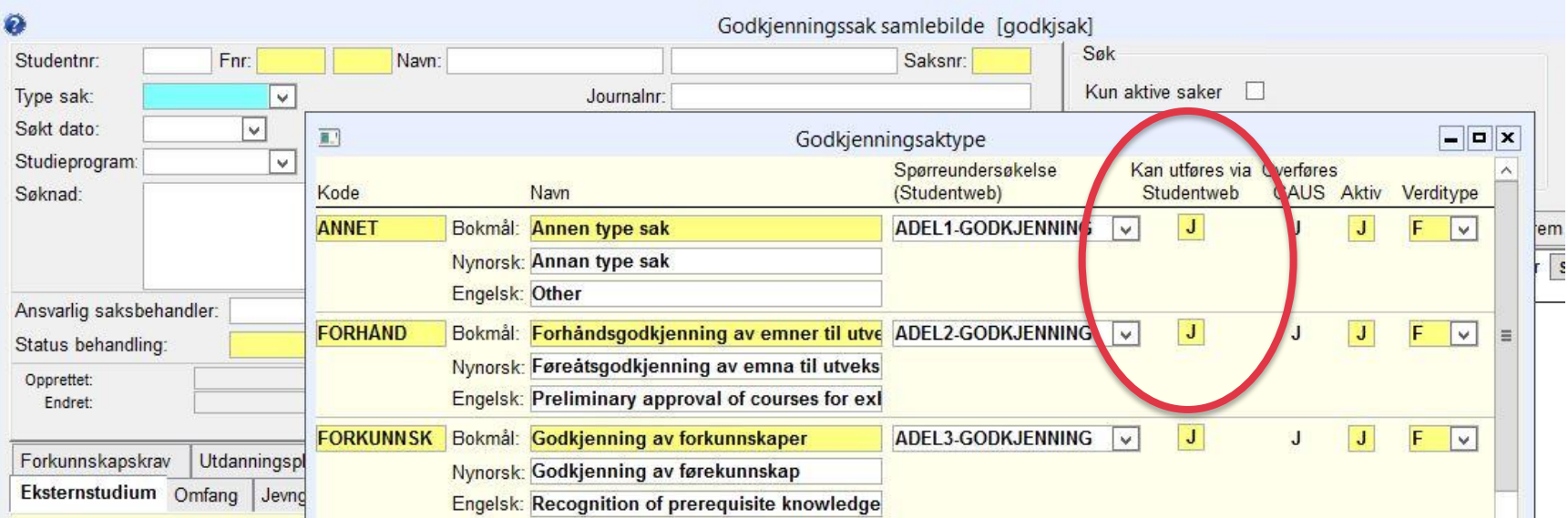

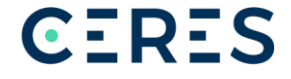

# **Registrere planlagte resultater**

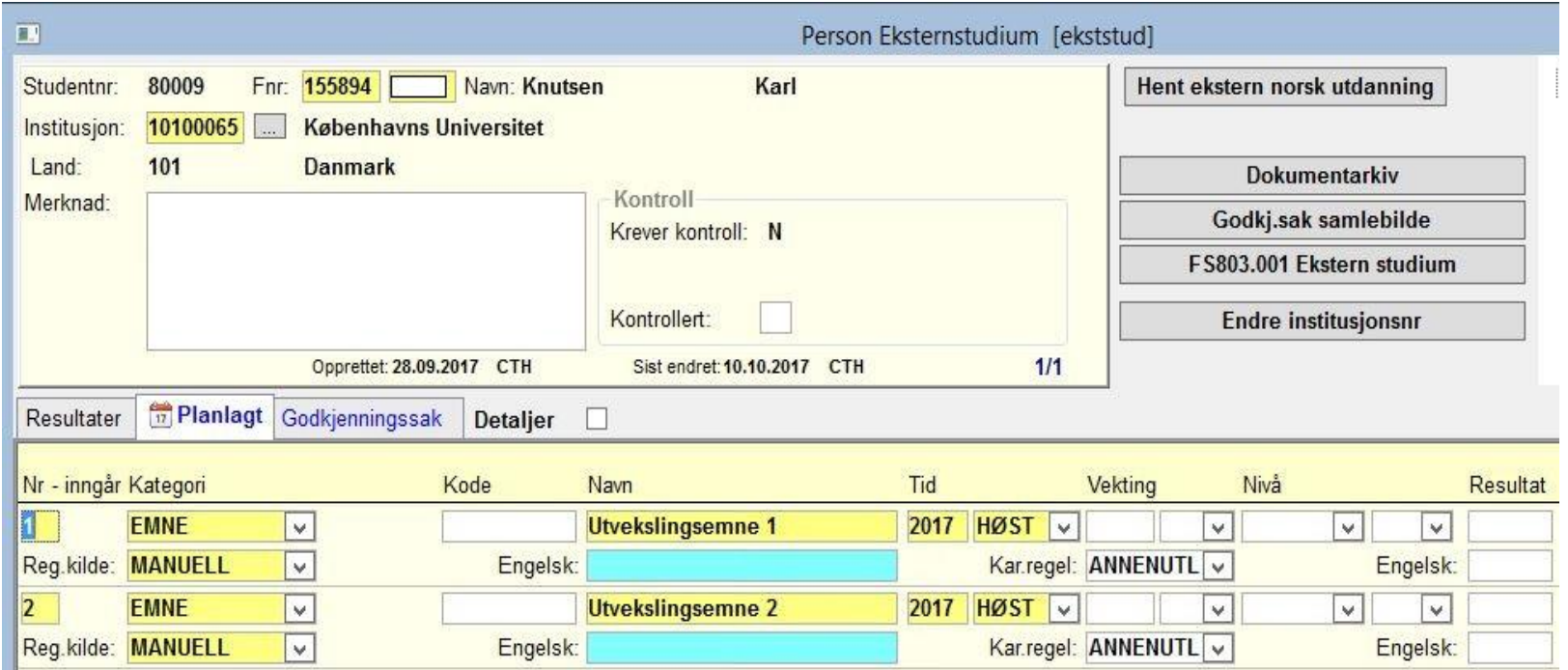

#### **Forhåndsgodkjenning av feltarbeid eller praksis**

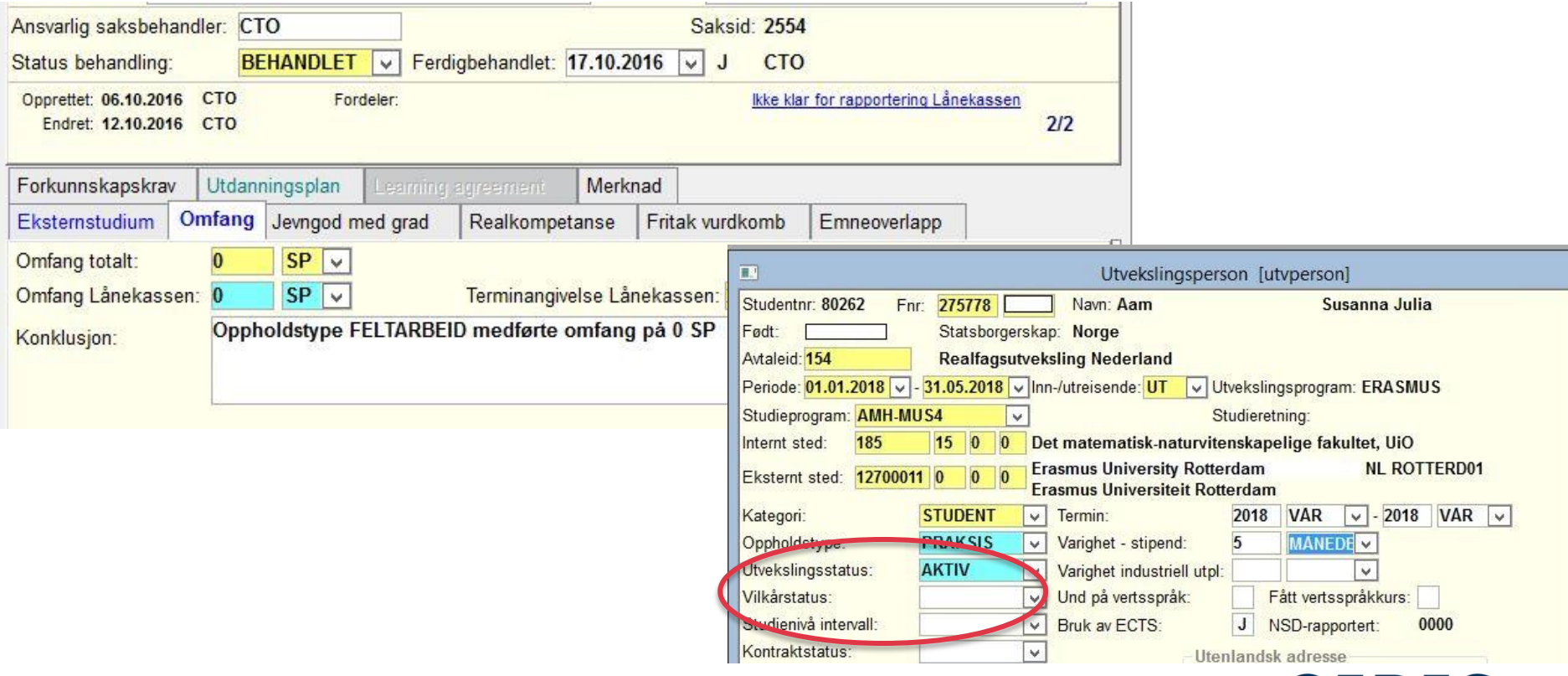

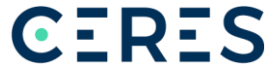

## **Godkjenning av eksterne studier**

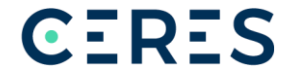

# **Funksjonalitet i Studentweb**

• Studentene kan søke om ulike typer godkjenning i Studentweb

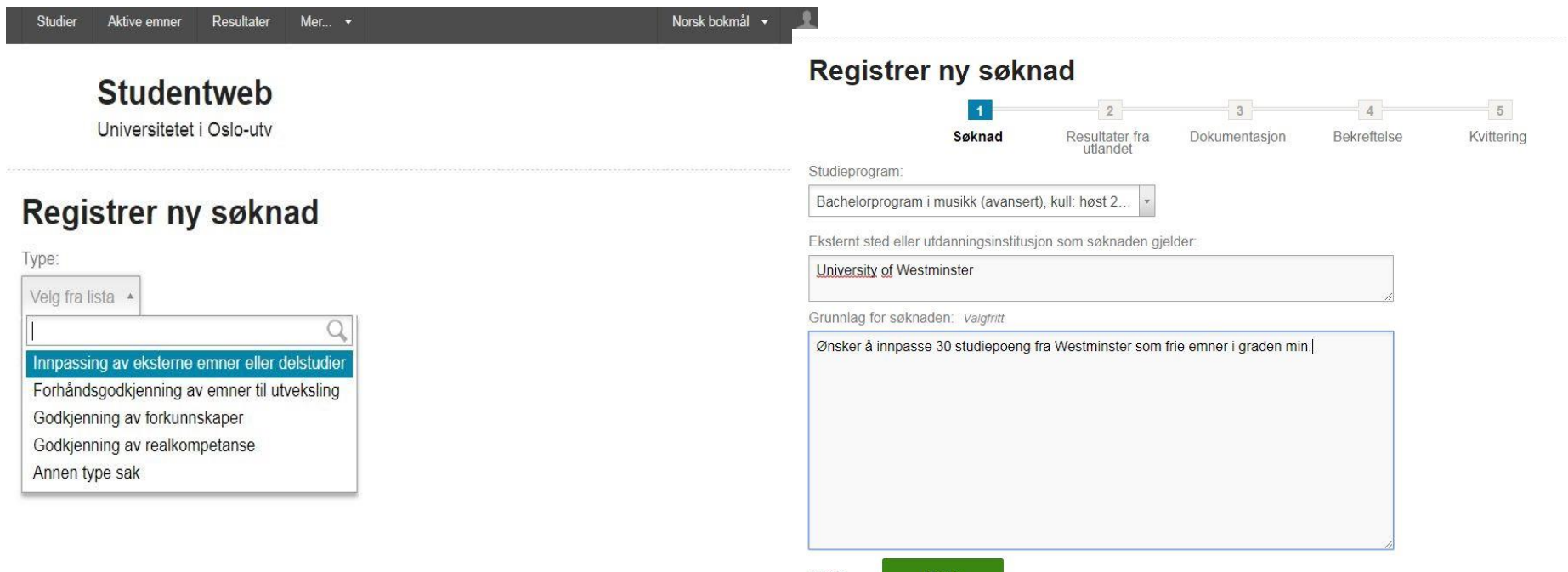

Neste

# **Resultater via EMREX**

#### Registrer ny søknad

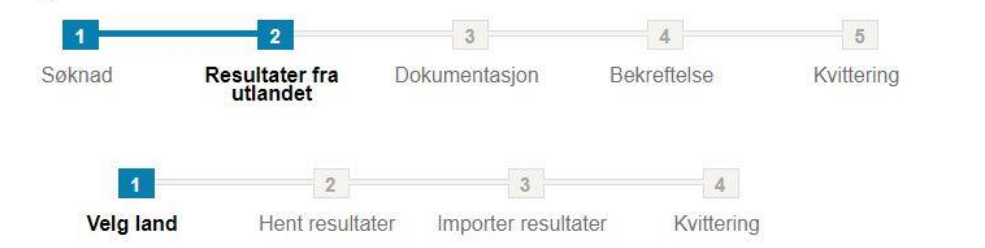

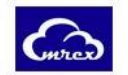

Her kan du hente resultater fra en utenlandsk institusjon der du har hatt opphold. Resultatene blir digitalt signert av utstederen og du får mulighet til å importere dem via Studentweb. Denne prosessen er en del av EMREX, et internasjonalt prosjekt for utveksling av resultater.

Velg land: Velg fra lista Ønsker ikke å importere resultater Avbryt Forrige

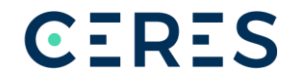

## **Visning av automatisk importerte resultater**

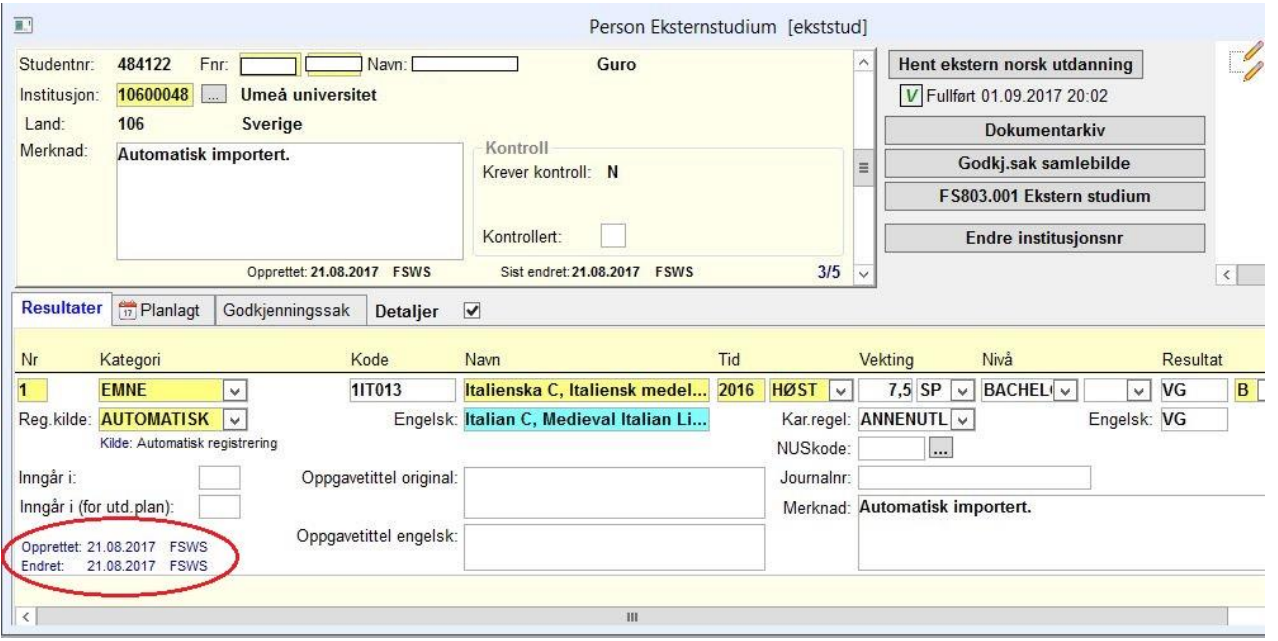

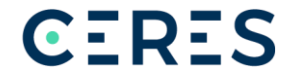

## **Resultatutveksling mellom institusjoner i Norge**

- Institusjonen må få samtykke fra studenten for å hente resultater.
- Institusjonene åpner selv henting av resultater, selve henterutinen må klargjøres. Kontakt fs-support@fsat.no

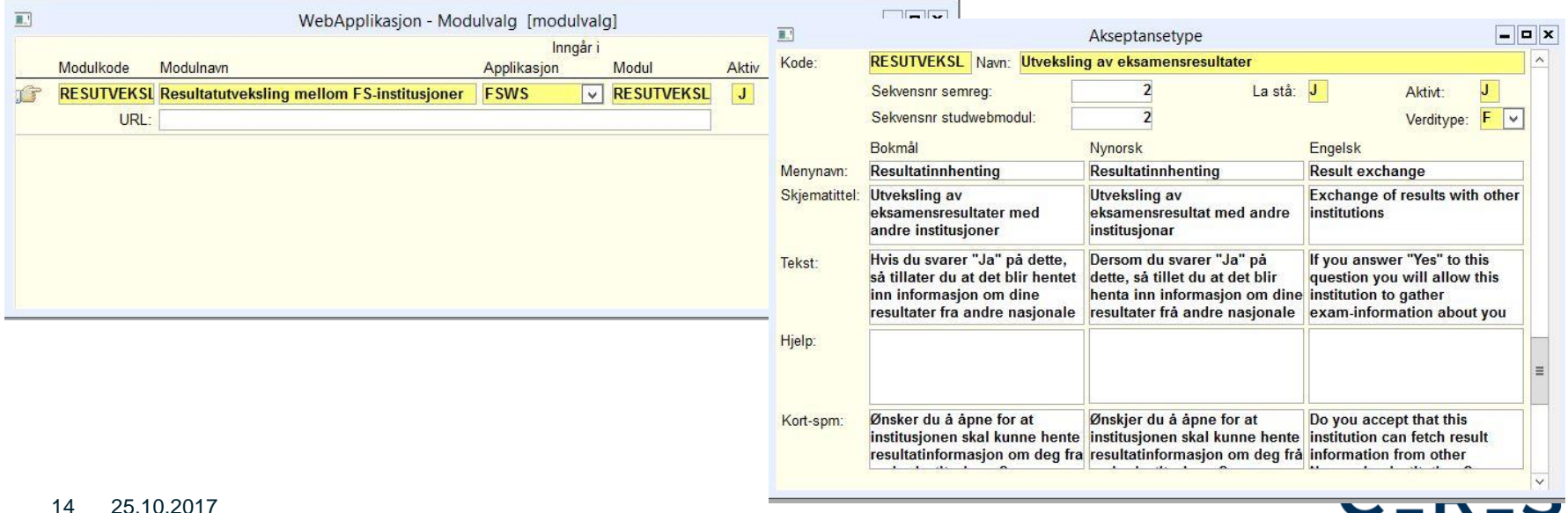

# **Hent ekstern norsk utdanning**

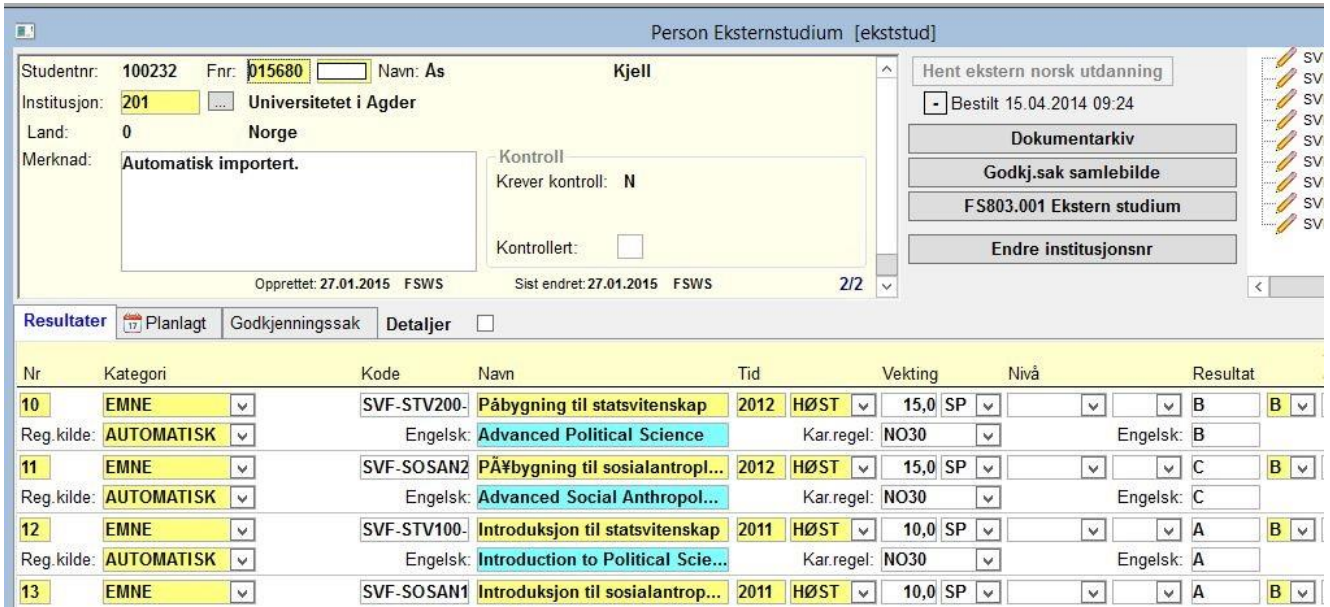

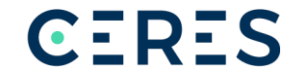

## **Kontroll av data**

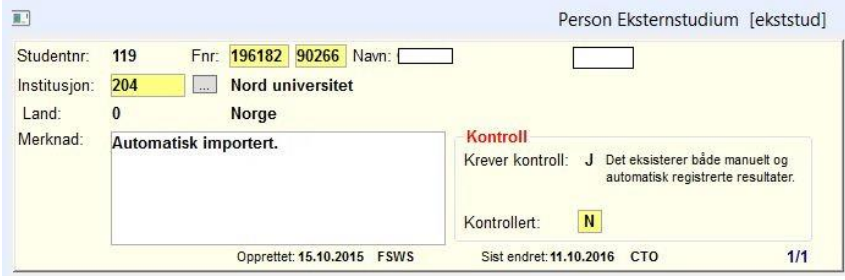

- Feltet Kontroll (rød skrift) kommer opp hvis:
	- både manuelt registrerte eksterne og automatisk innhentede fra samme eksterne institusjon finnes
	- Data har endret seg ved ny henting

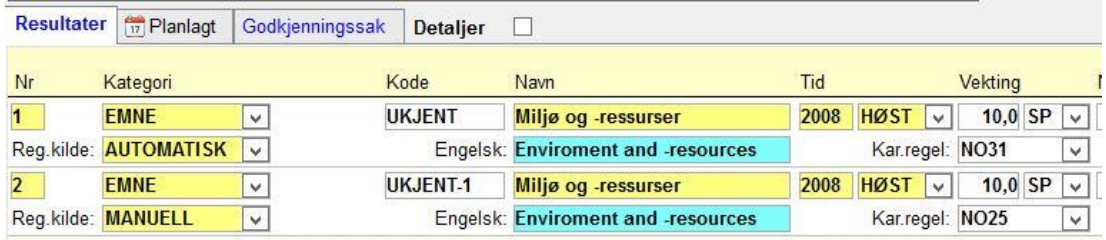

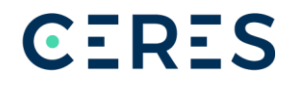

### **Innpassingssak generert fra Studentweb**

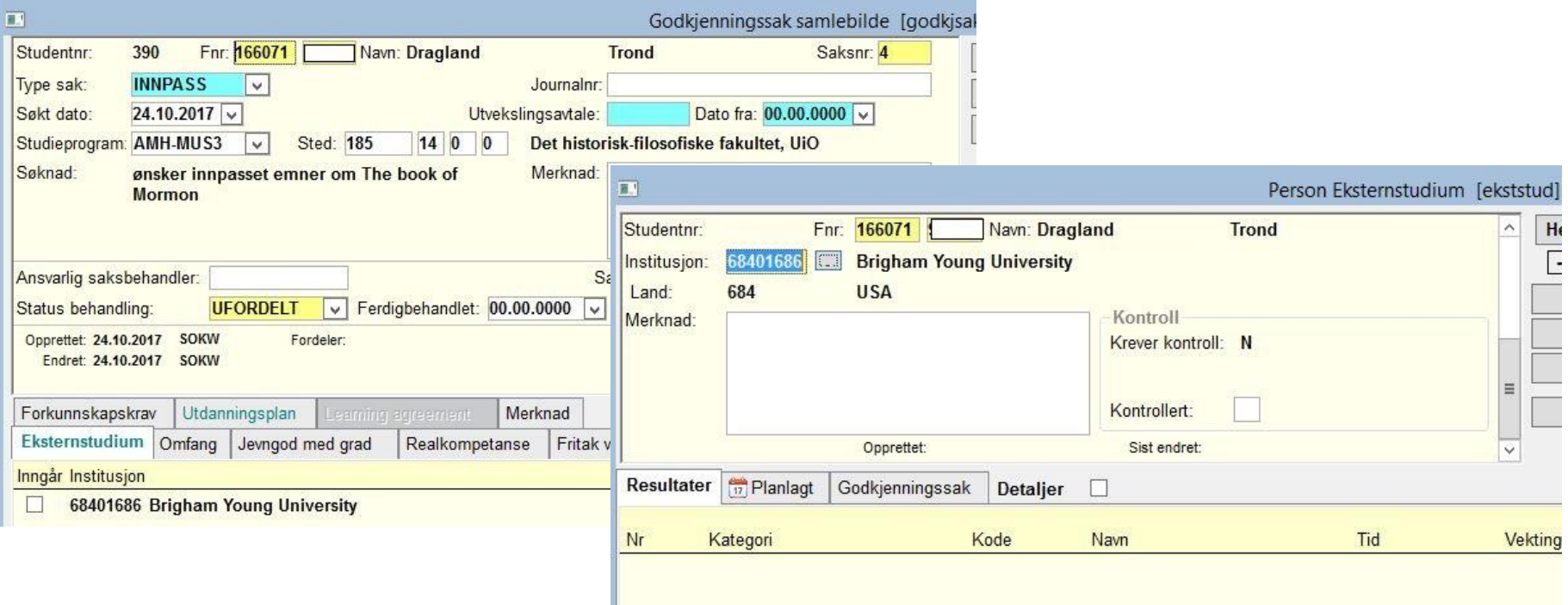

# **Registrere resultater**

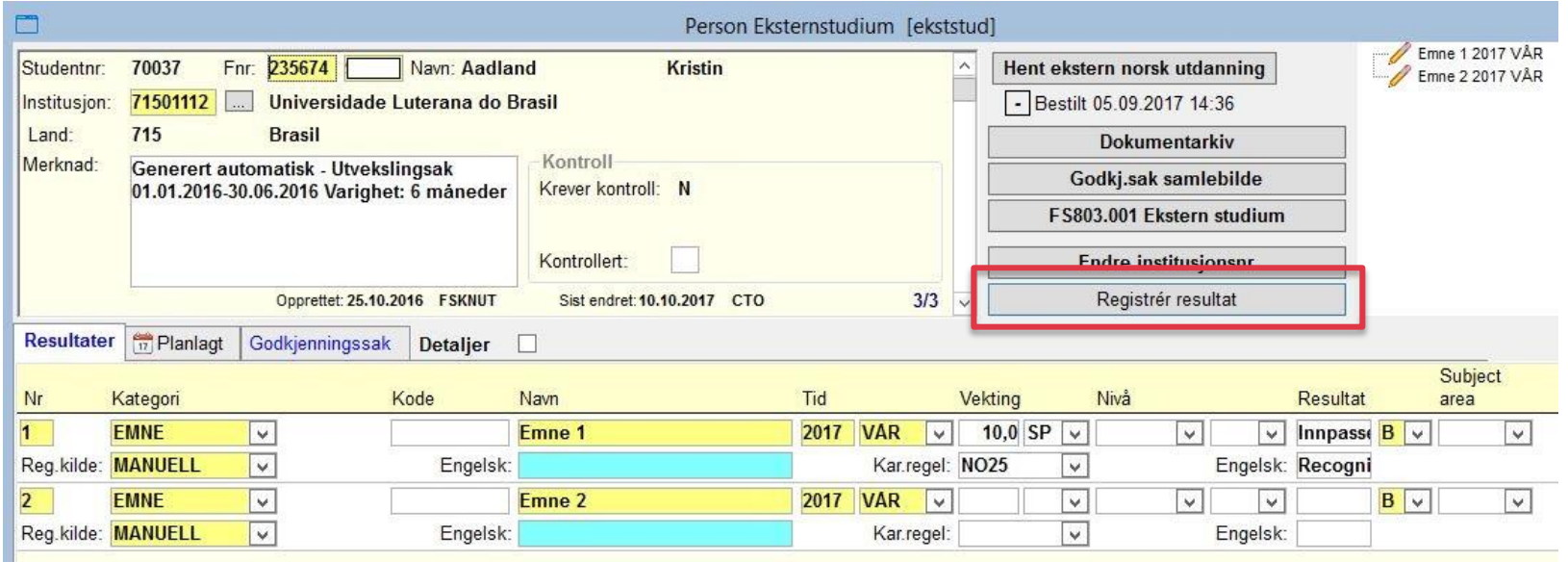

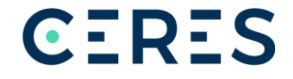

# **Registrering av omfang**

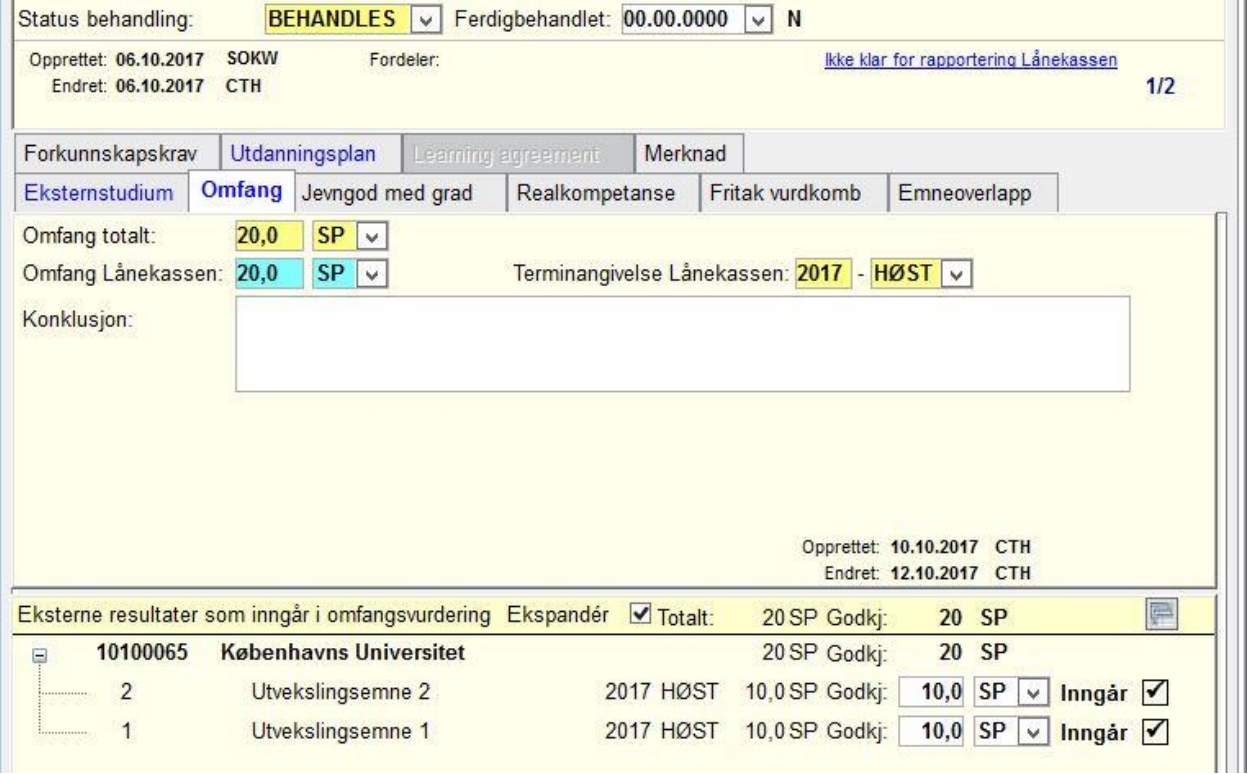

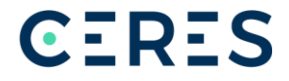

# **Ferdigstilling av godkjenningssak**

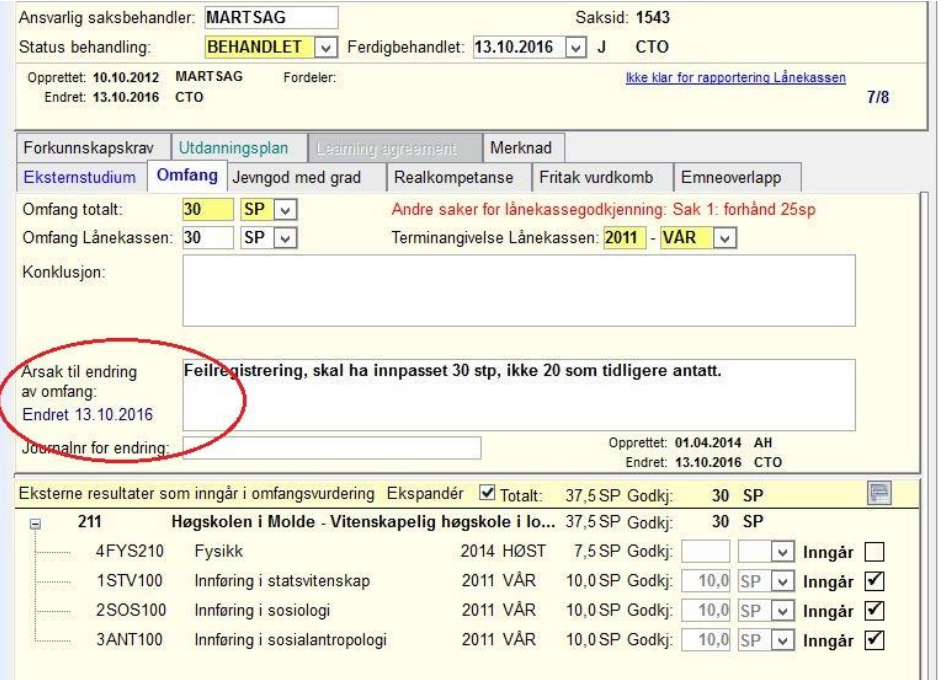

Endre i Omfang totalt etter at saken er behandlet: krever FS\_GODKJ2

Endre i Omfang Lånekassen etter at den er rapportert: krever FS\_GODKJ3

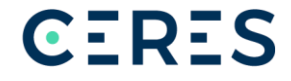

### **Andre godkjenningssaker - Forkunnskapskrav**

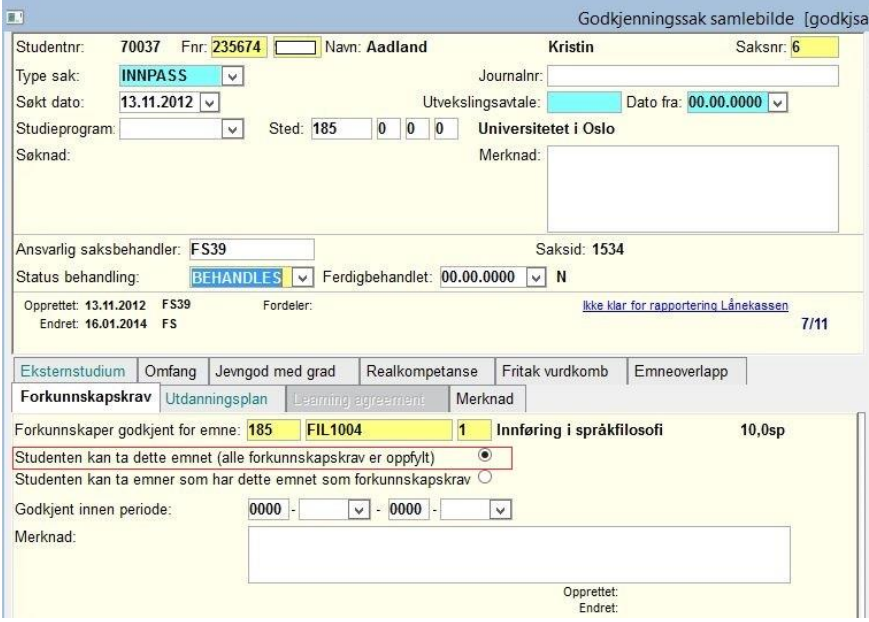

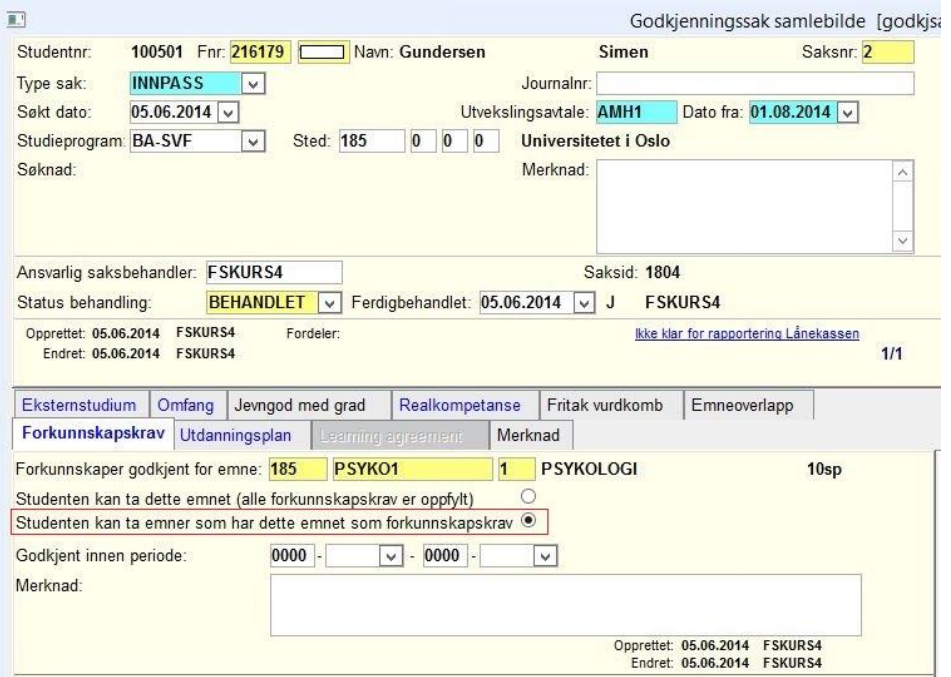

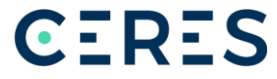

## **Andre godkjenningssaker emneoverlapp**

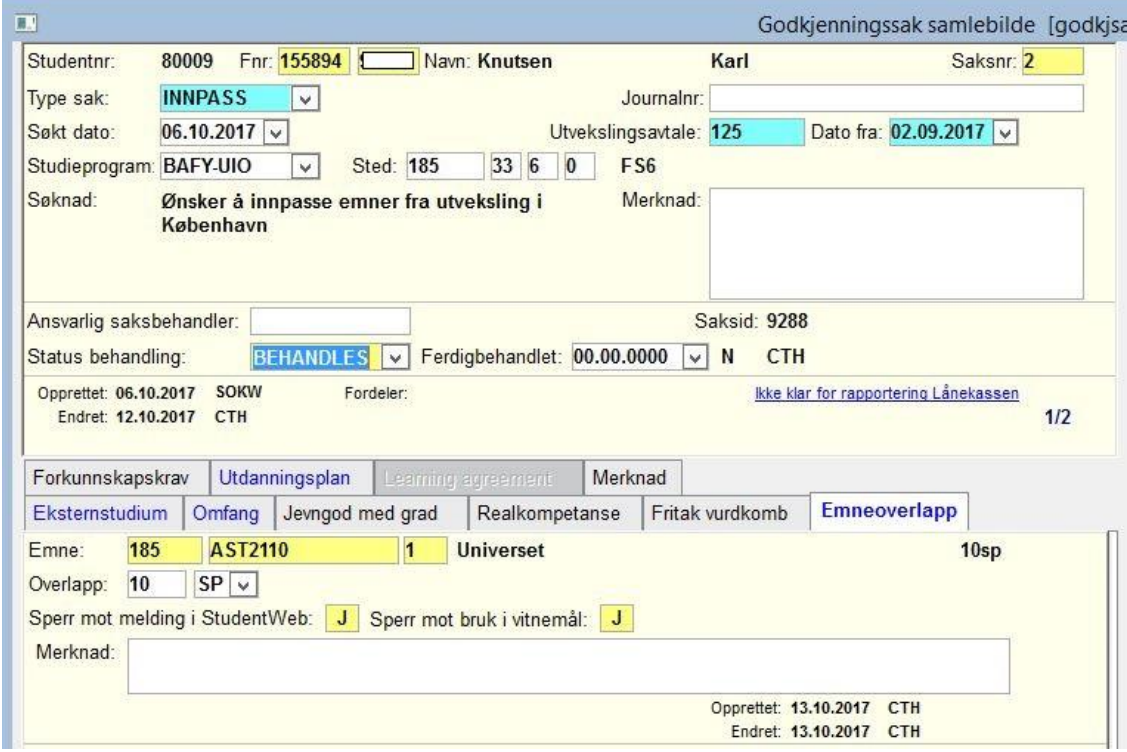

## **Andre godkjenningstyper – fritak vurderingskombinasjon**

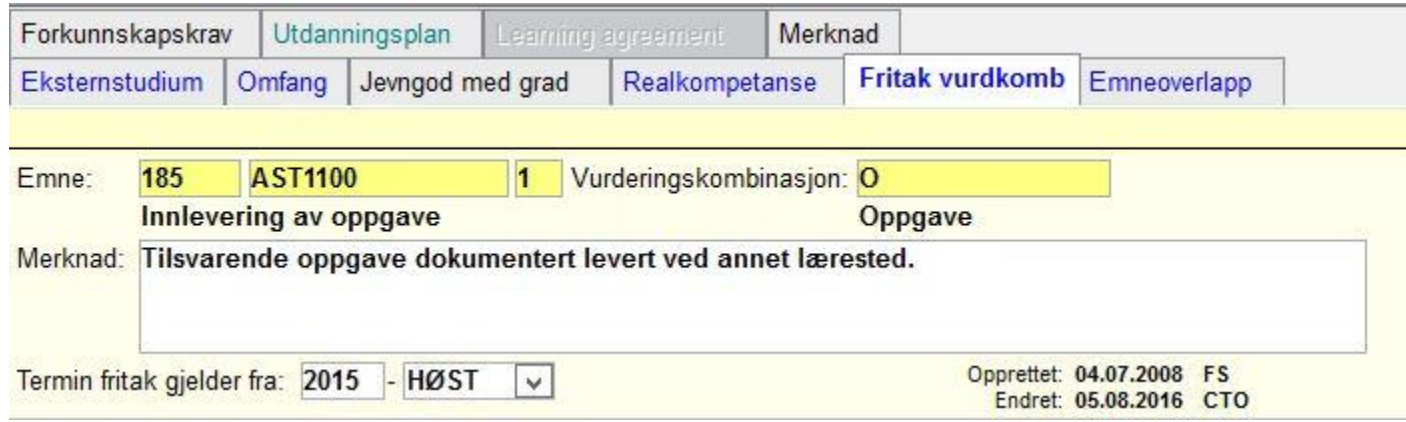

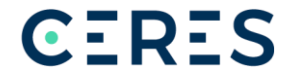

### Innpassing i utdanningsplan

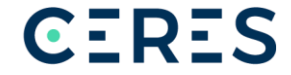

#### **Individuell innpassing i utdanningsplan**

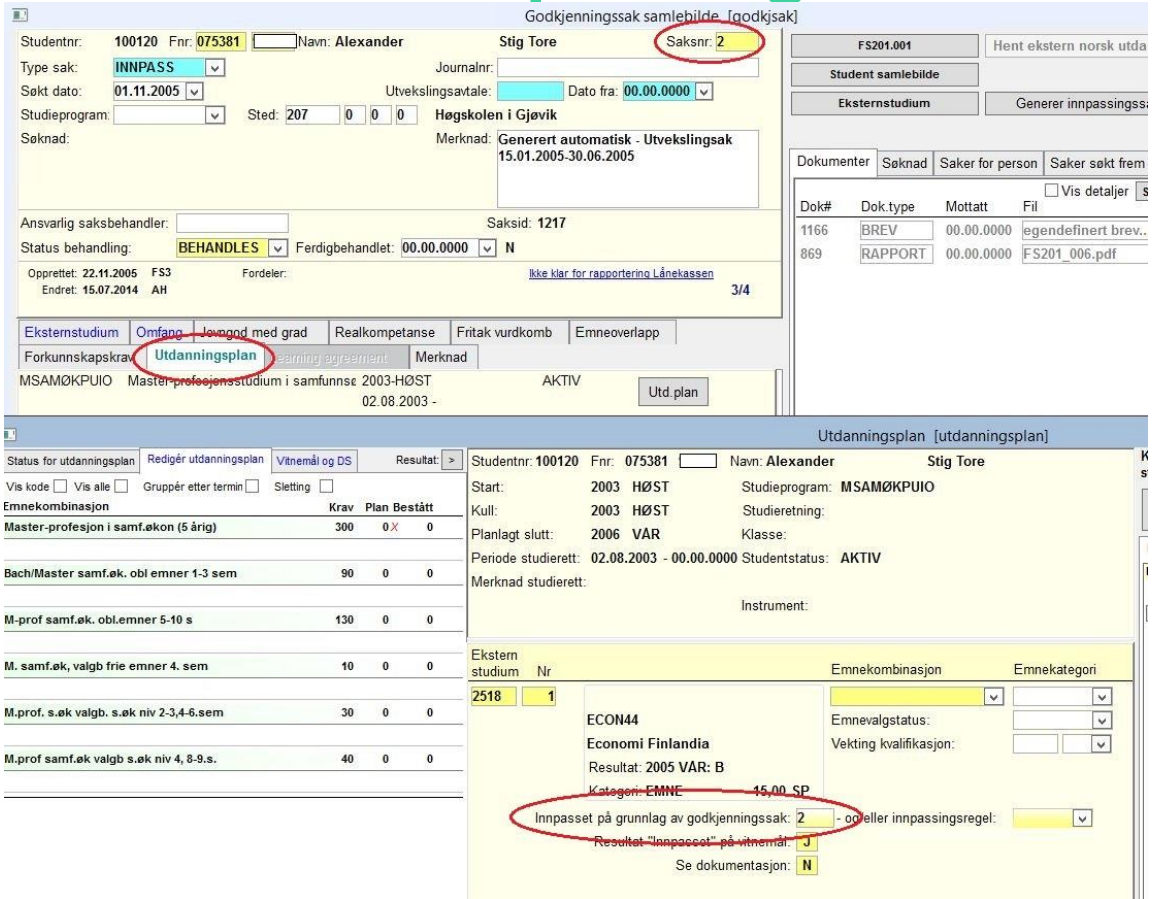

#### **CERES**

# **Innpassingsregel**

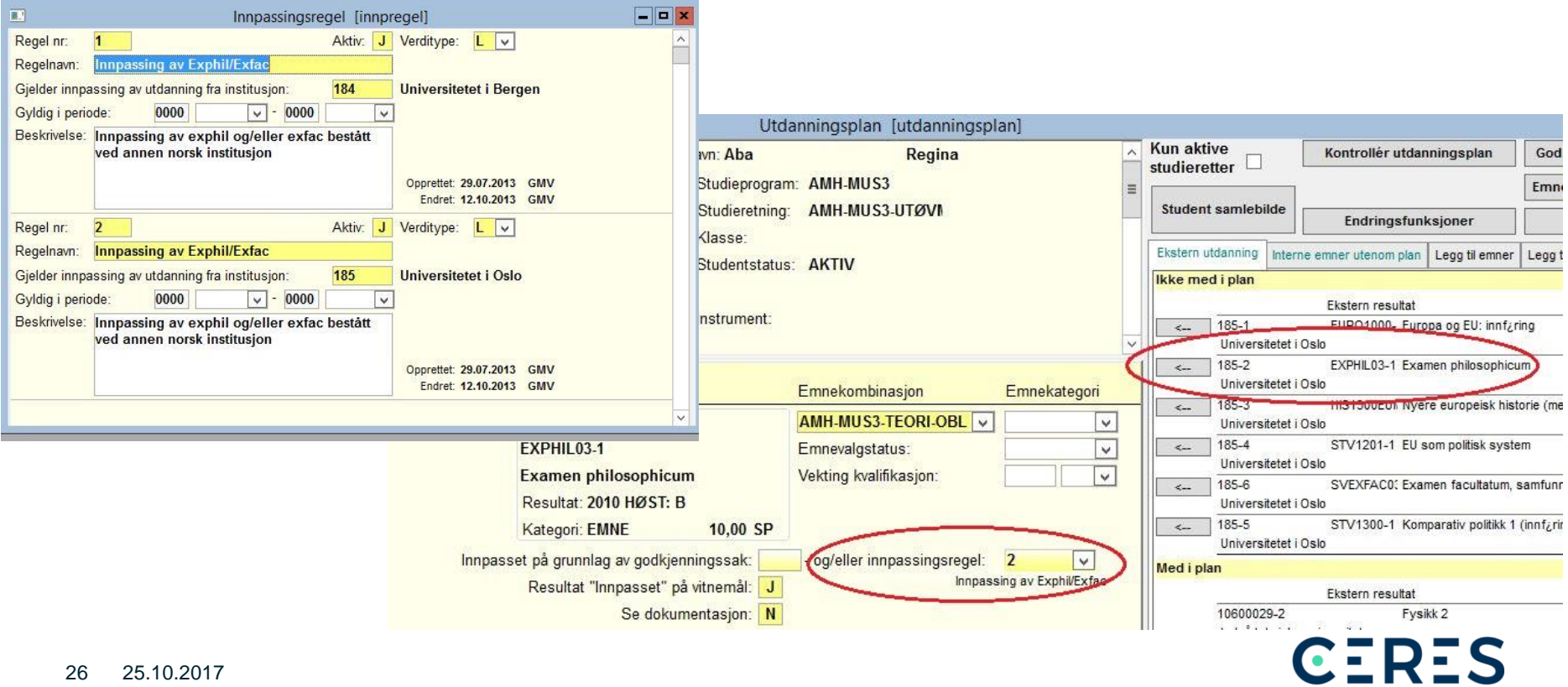

# **Emnekombinasjon**

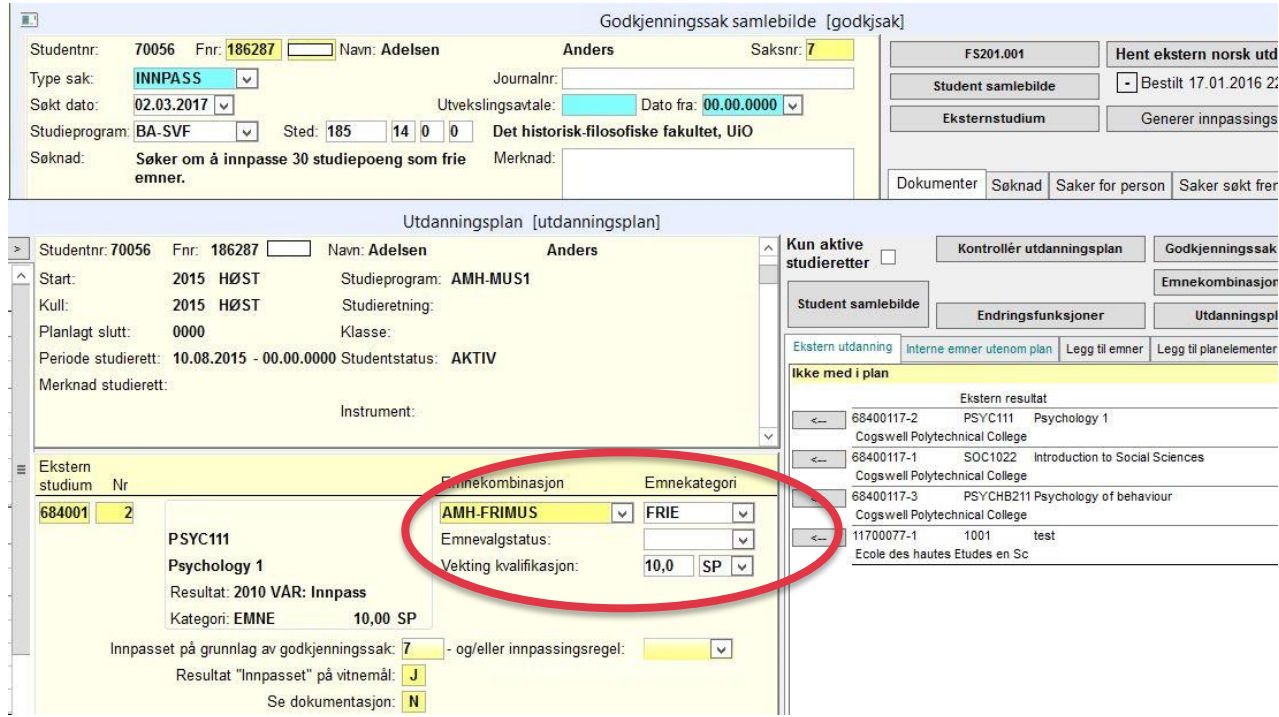

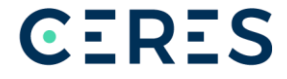

# **Dele vekting**

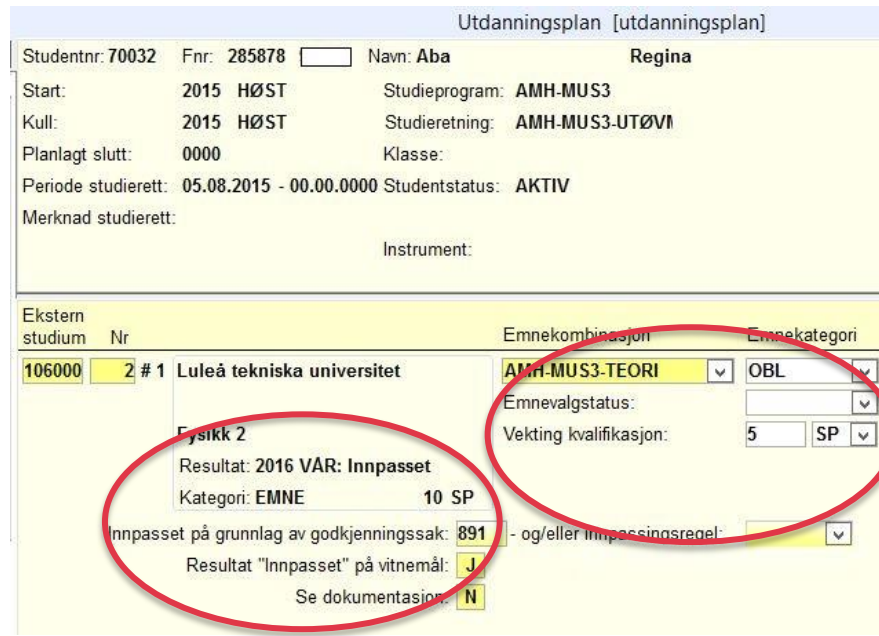

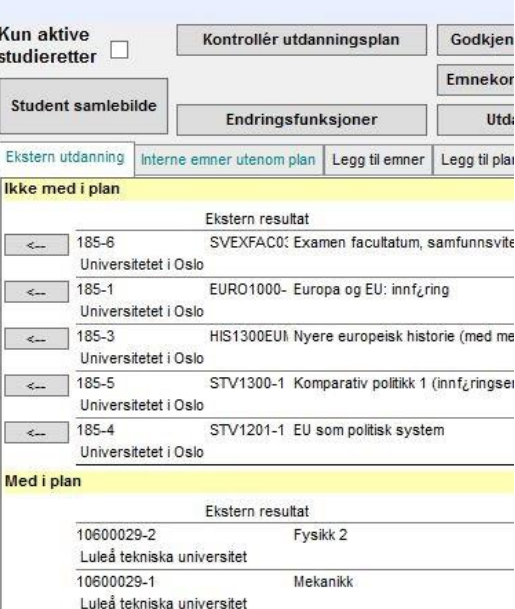

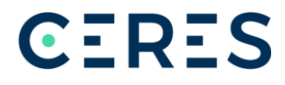

# **Erstatte interne emner med eksterne**

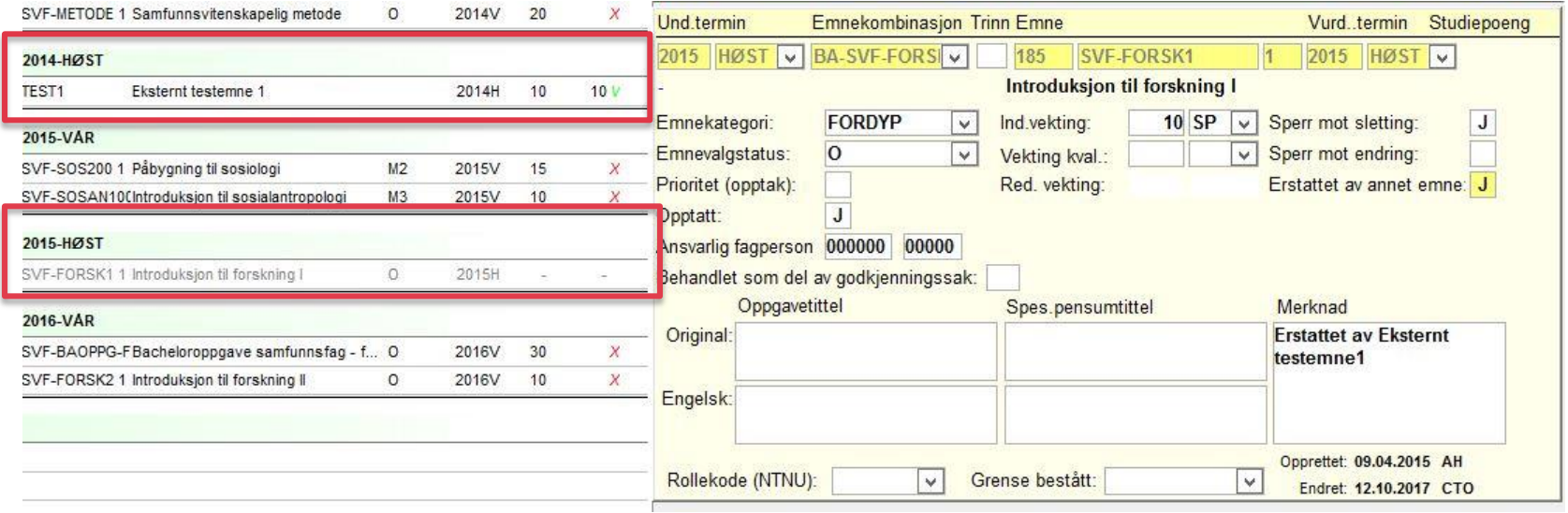

**CERES** 

1

29 25.10.2017

# **Opptak til emneprioritering**

• Gjøres ved å klikke på emne som skal behandles i utdanningsplanen.

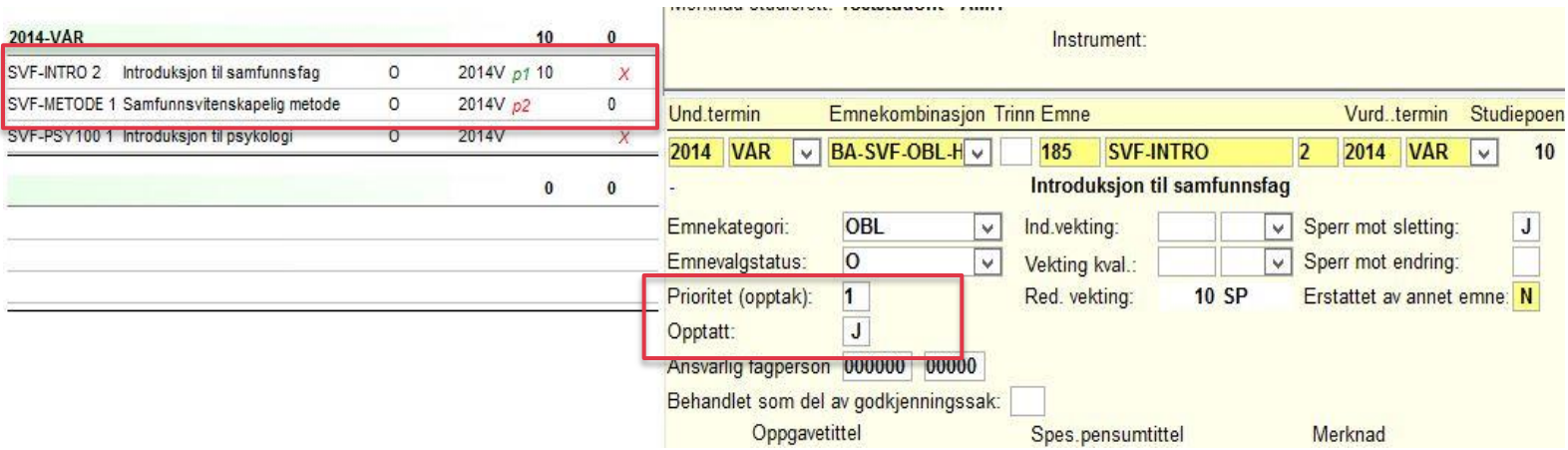

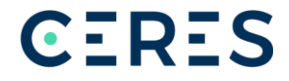

# **Opptak til veivalg/studieretninger**

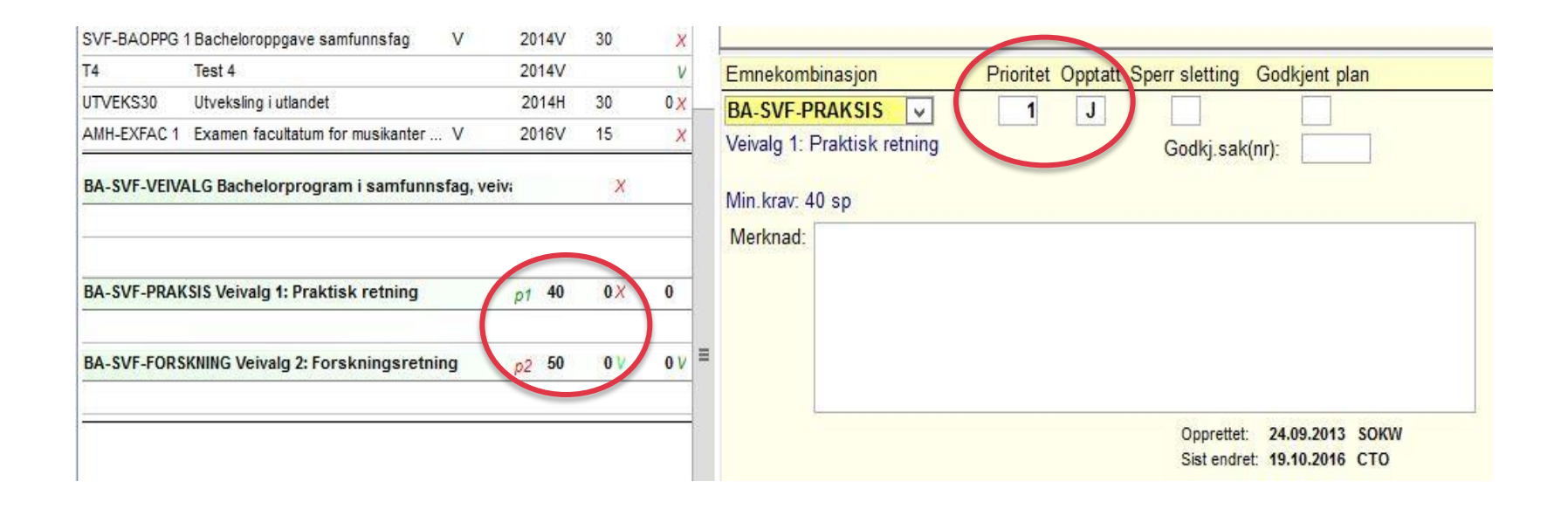

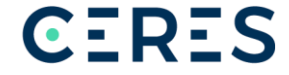

# **Noen utvalgte rapporter**

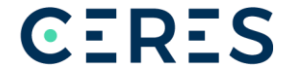

#### FS 800.001: Godkjenningssak – Karakterer fra norske institusjoner vises. Fra utenlandske vises Bestått

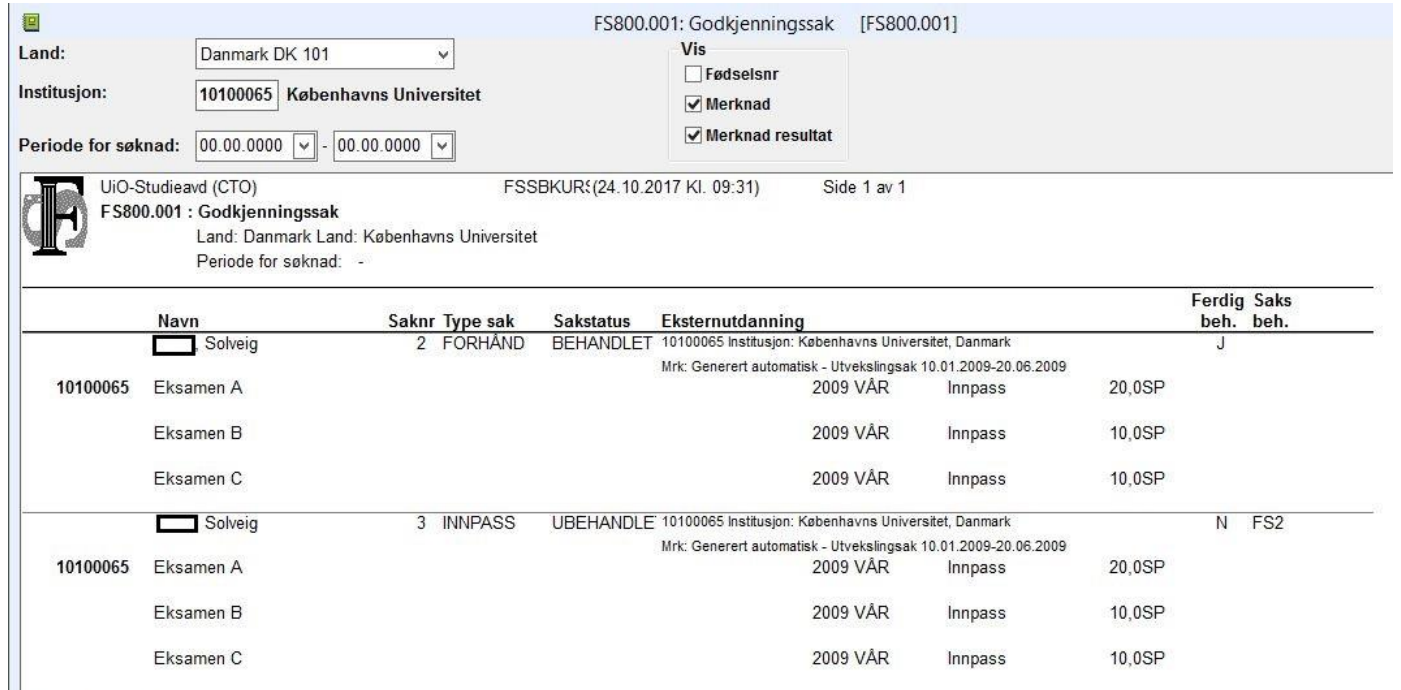

**CERES** 

Antall saker tatt med: 2

#### FS 800.003: Godkjenningssak – Saksbehandling

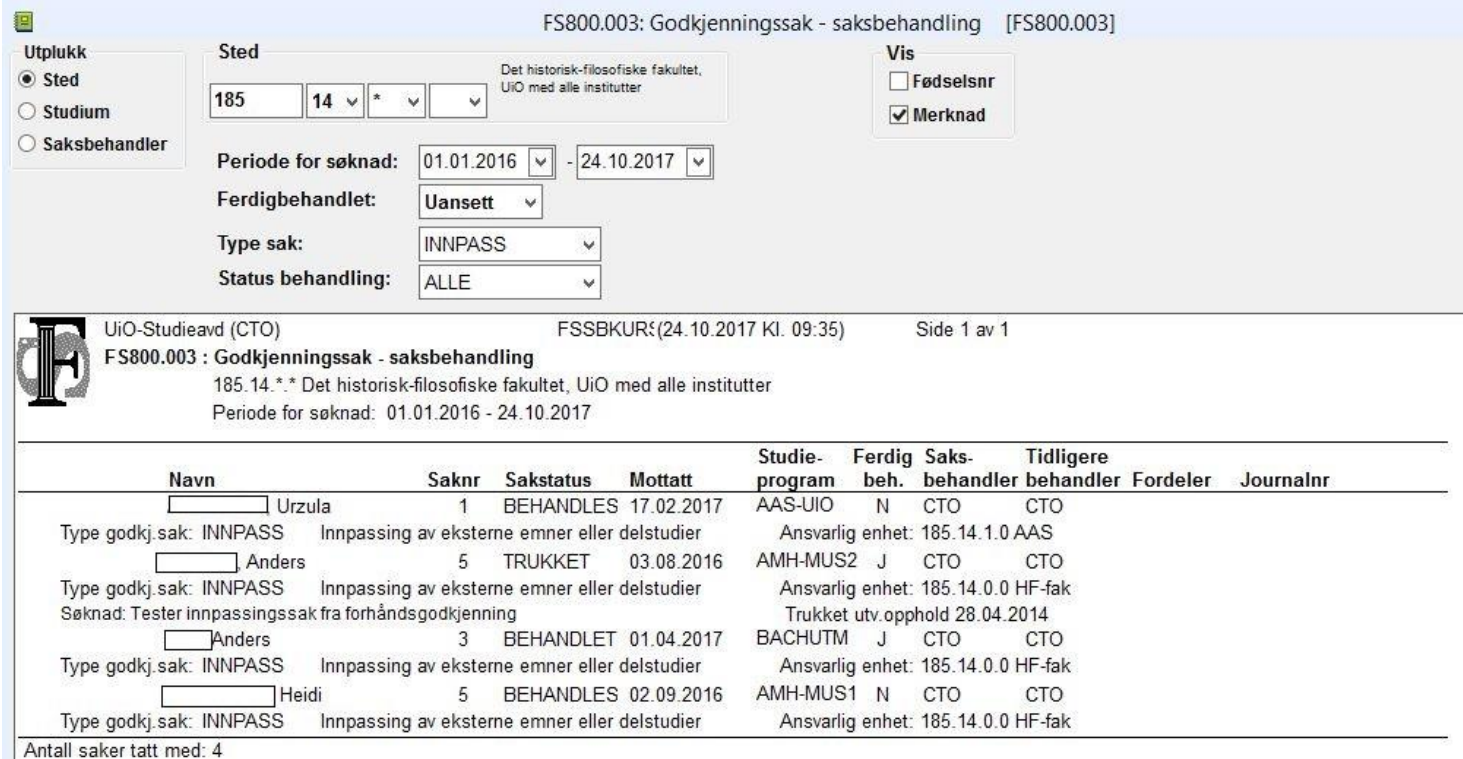

**CERES** 

#### FS 802.001: Godkjenningssak for studieprogramstudent

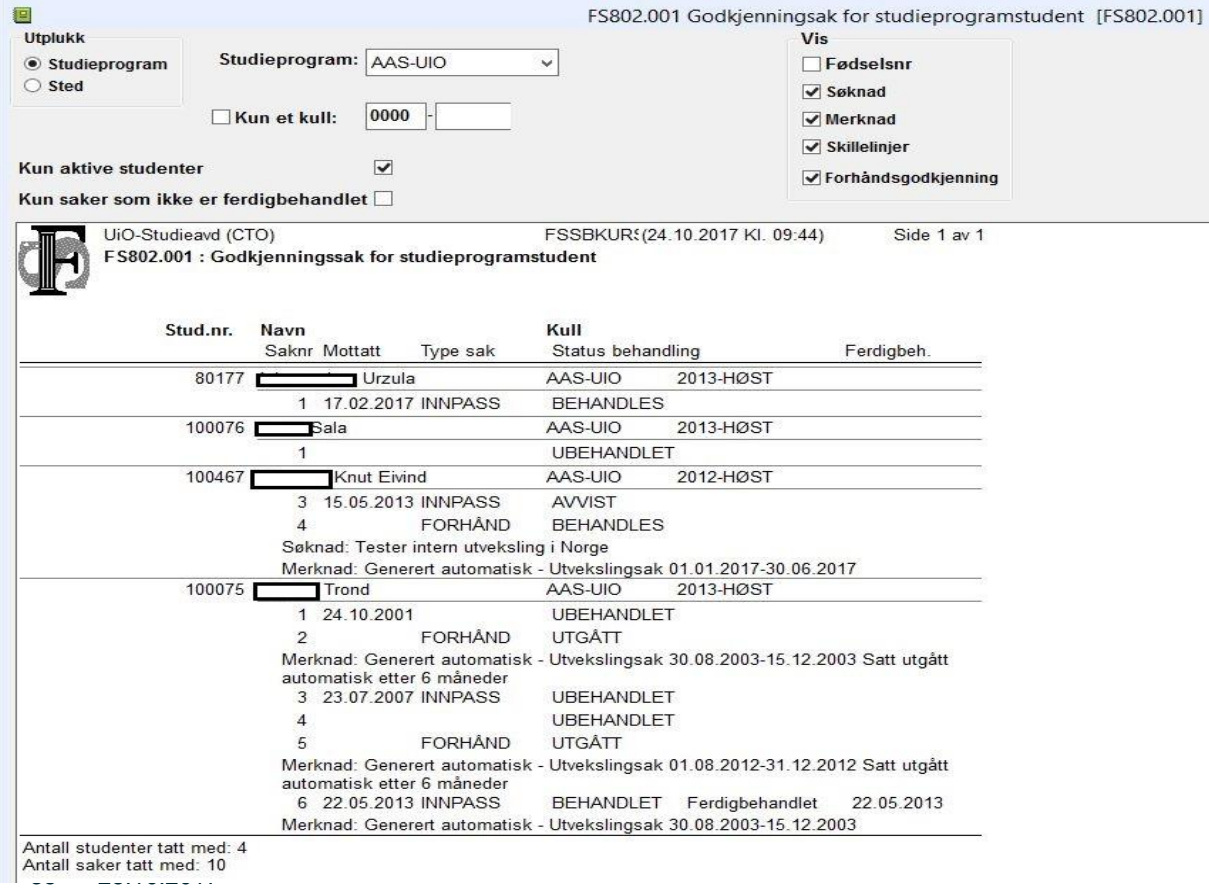

**CERES** 

#### FS803.001 – Eksternt studium

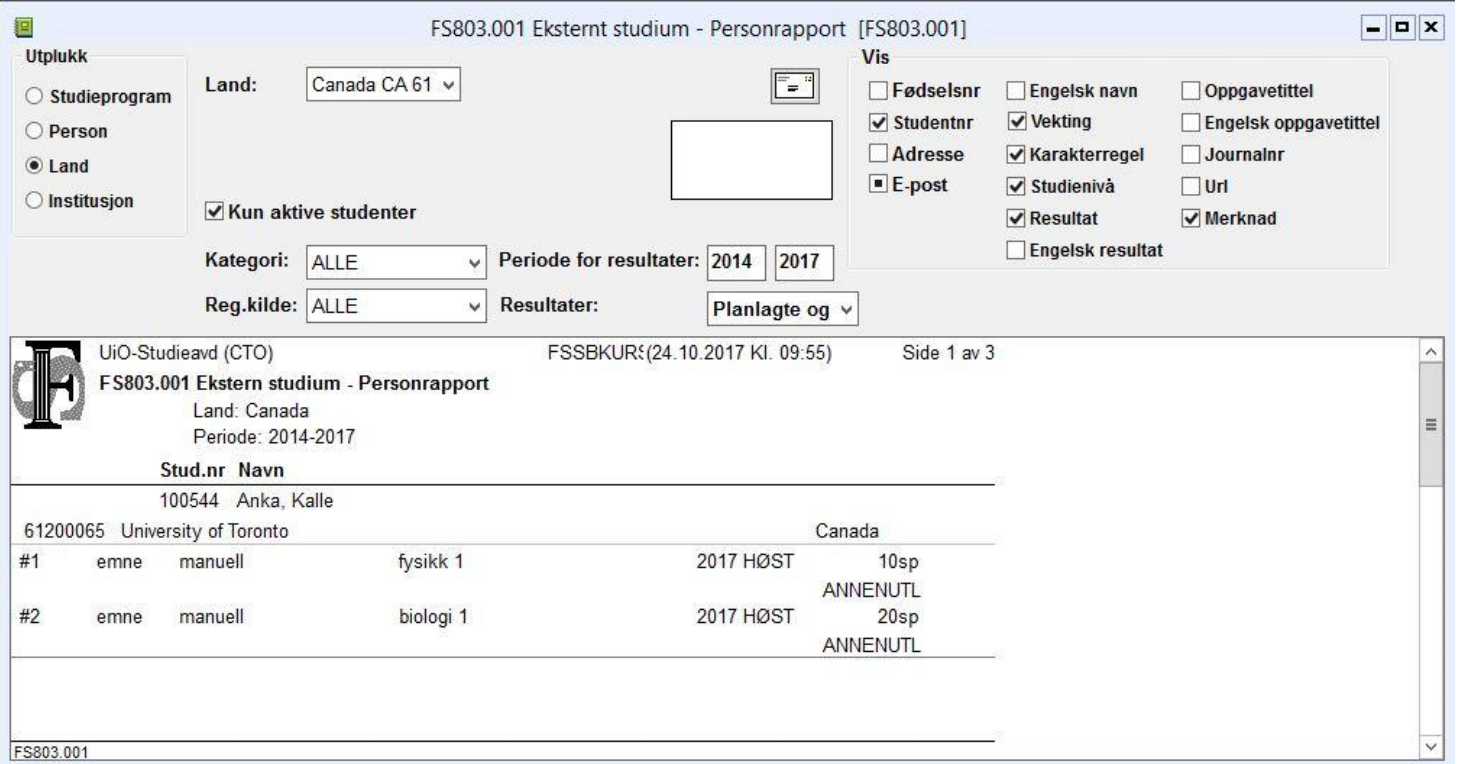

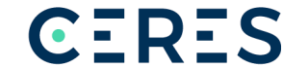

#### **GAUS – Godkjenning av utenlandske studier** Sakstype (3)

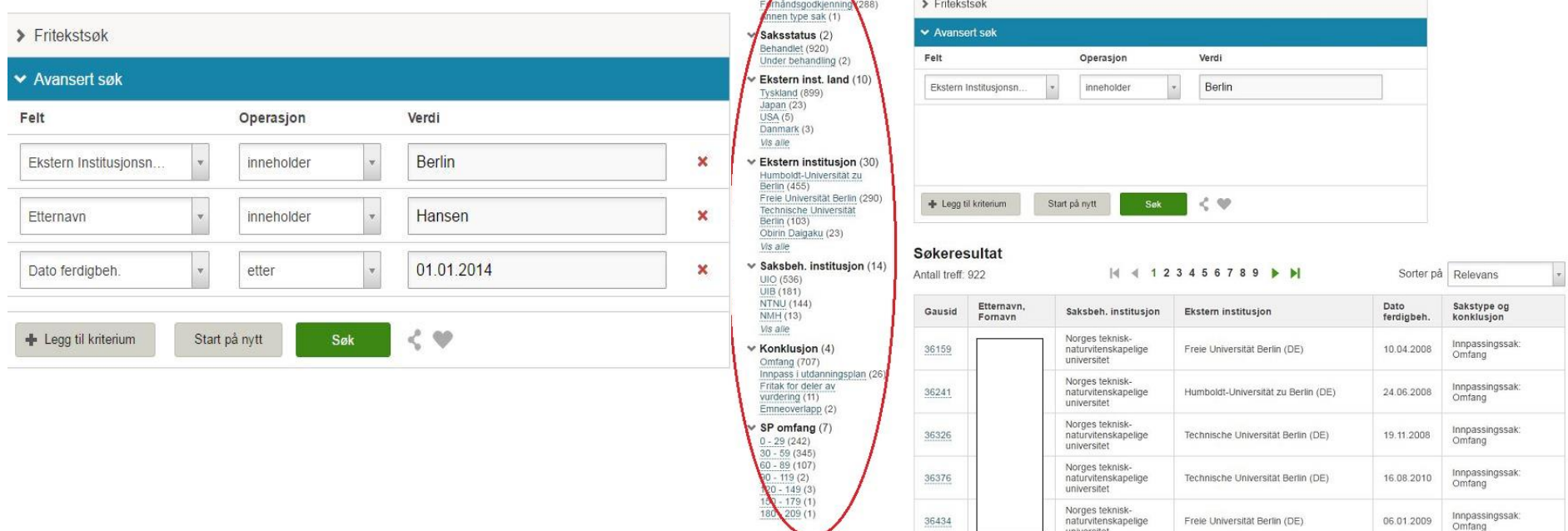

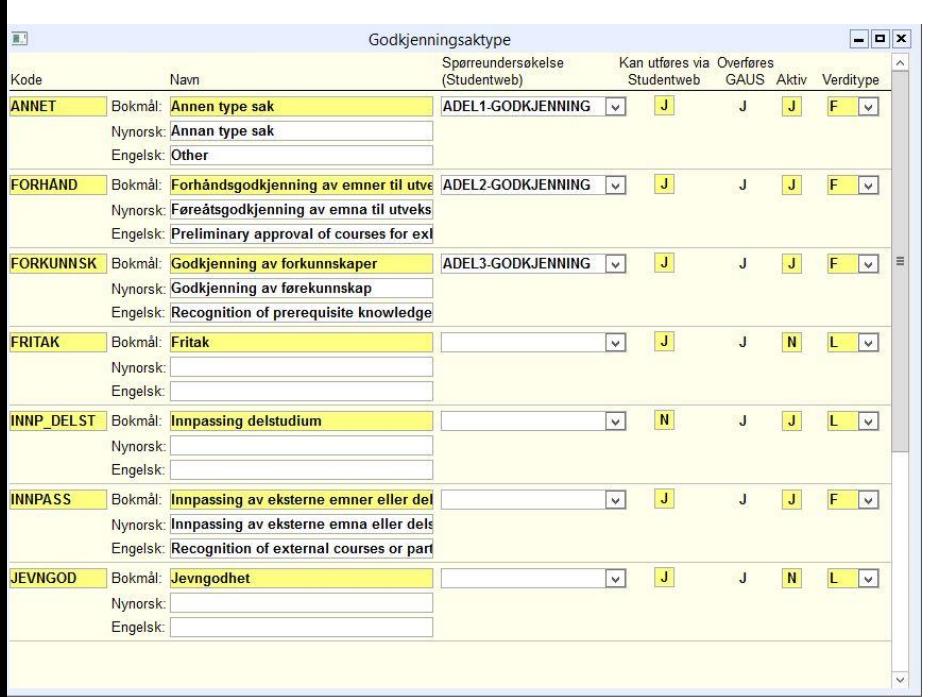

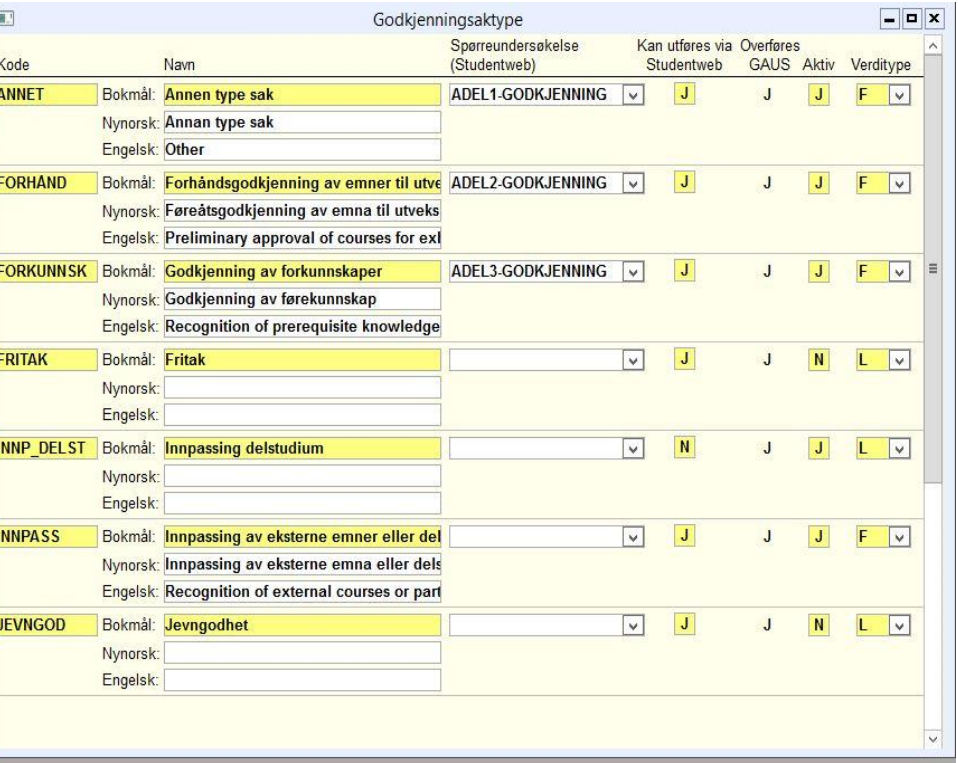

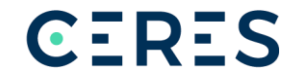

# **Videreutvikling**

- ROMS (Saksflytsystem)
	- Enklere og mer transparent saksbehandling
	- Integrasjon mellom Studentweb, FS, arkivsystem

# **Videre lesing**

- <http://www.fellesstudentsystem.no/dokumentasjon/>
- Brukerdokumentasjon Godkjenningssaker oppdatert til FS 7.9
- Brukerdokumentasjon GAUS (versjon 1.2.2.)
- Rutinebeskrivelser for godkjenning og innpassing
- Introduksjonsfilmer (FS-versjon 7.5.02)
- Brukerdokumentasjon Utdanningsplan oppdatert til FS 7.5.6
- Rutinebeskrivelser/sjekklister for
	- Resultatutveksling
	- GAUS

# **Spørsmål?**

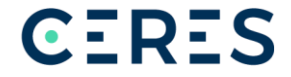